**Technaxx® \* Manuale d'istruzione**

# **Microscopio WiFi FullHD TX-158**

Con la presente la Technaxx Deutschland GmbH & Co.KG dichiara che il dispositivo, a cui appartiene questo manuale, é conforme alle norme essenziale della direttiva **RED 2014/53/EU**. Sul seguente sito il cliente potrá leggere tutte le informazioni sulla Dichiarazione di Conformità: **www.technaxx.de/** (cliccare sul link riportato sotto "Konformitätserklärung"). Si consiglia di leggere attentamente il manuale di istruzione prima di utlizzare l'apparecchio.

Numero di telefono per supporto tecnico: 01805 012643 (14 centesimo/minuto da linea fissa tedesca e 42 centesimo/minuto da reti mobili). Email: **support@technaxx.de** La hotline di supporto è disponibile dal lunedì al venerdì dalle 9:00 alle 13:00 e dalle 14:00 alle 17:00

#### **Questo dispositivo possiede una batteria ricaricabile. Deve essere ricaricata completamente per il primo utilizzo. NOTA: Caricare la batteria del dispositivo ogni 2–3 mesi se non viene utilizzato!**

Conservare questo manuale per riferimento futuro o la condivisione di prodotto con attenzione. Fate lo stresso con gli accessori originali per questo prodotto. In caso di garanzia, si prega di contattare il rivenditore o il negozio dove è stato acquistato il prodotto. il negozio dove è stato acquistato il prodotto. **Garanzia 2 anni**

#### *Congratulazioni per l'acquisto del prodotto. \*Condivi la tua esperienza e opinione su uno dei noti portali internet.*

### **Caratteristiche**

- Ingrandimento fino a 1000x
- Funzione WiFi per l'acquisizione di immagini wireless
- Risoluzione FullHD
- Modalità foto e video
- 8 LED per una luminosità perfetta
- Ingrandimento regolabile con rotellina
- Per Windows, Android e iOS
- App gratuita per la visualizzazione dal vivo su smartphone o tablet
- Con supporto incluso

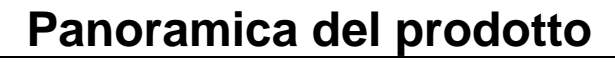

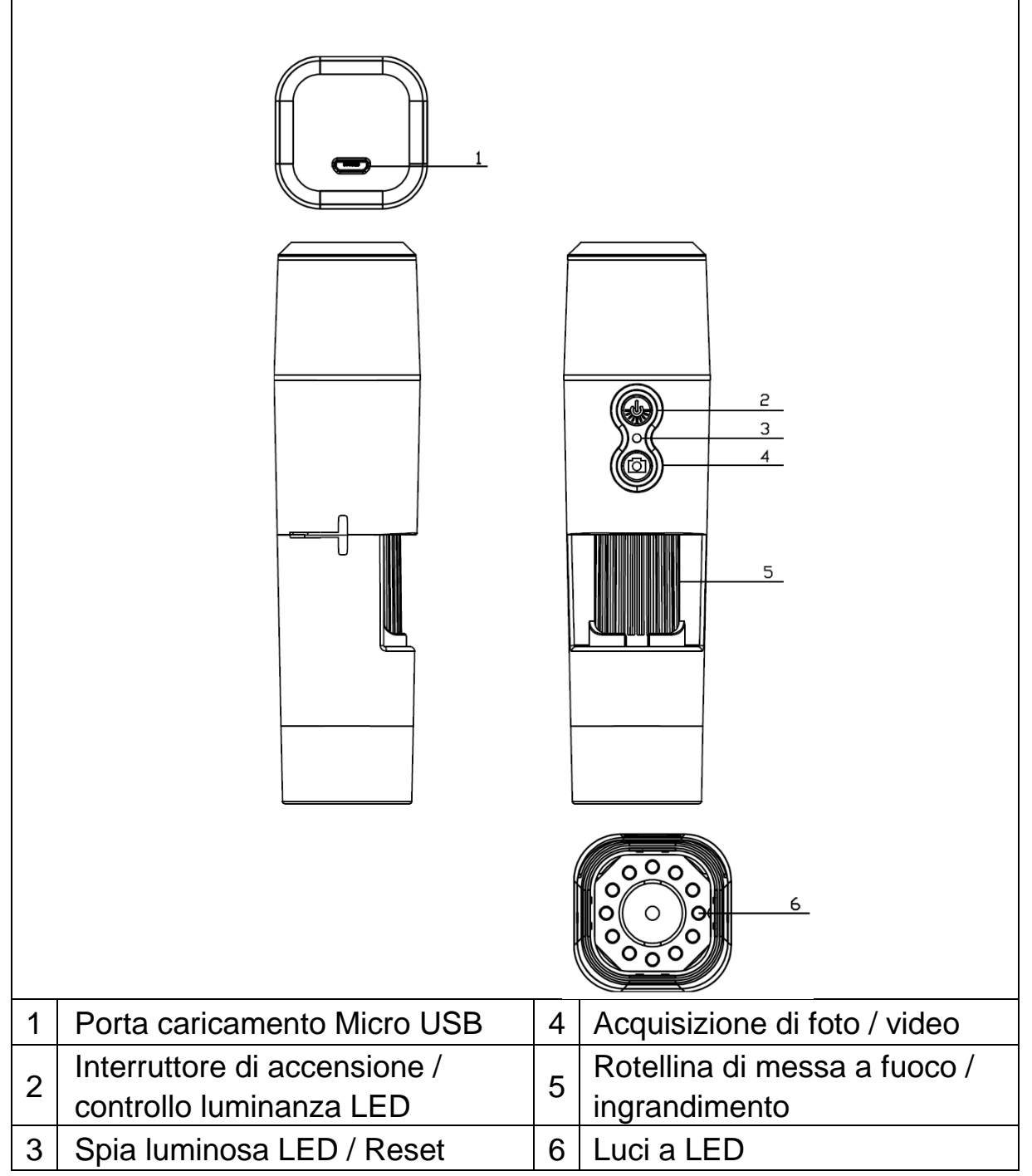

### **Specifiche**

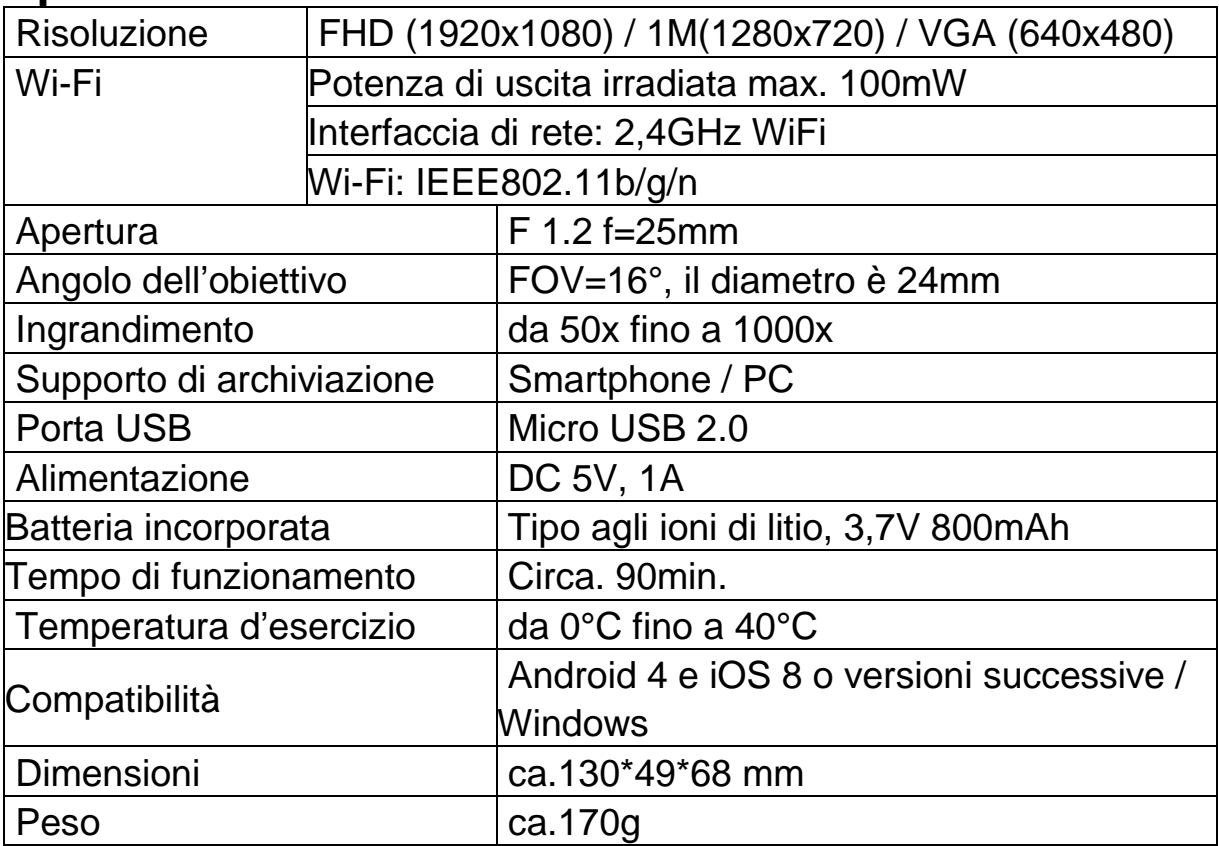

### **Iniziare**

Premere e tenere premuto il pulsante accensione (2) per circa 3 secondi per accendere il dispositivo. Premere e tenere premuto di nuovo il pulsante accensione (2) per circa 3 secondi per spegnere il dispositivo.

## **Interfaccia di ricarica micro USB**

Prima del primo utilizzo, caricare completamente il microscopio WiFi. Quando il dispositivo ha una bassa potenza, collegarlo al caricabatterie per caricarlo; non è consigliabile utilizzare il dispositivo durante la ricarica (per non ridurre la durata della batteria del dispositivo).

### **Scaricare APP / Installare software PC**

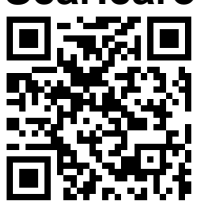

Scansionare il Codice QR per scaricare l'APP per Android o iOS, oppure accedere all'APP-Store o al Play-Store e cercare "iWeiCamera" per Apple e "HVCamwifi" per Android.

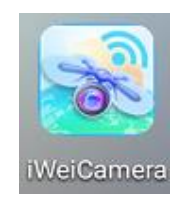

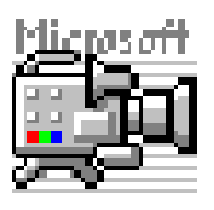

Utilizzare il CD allegato per aprire il software Windows. Nota: Nessuna installazione necessaria.

#### **Impostazione di Wlan e APP**

Aprire l'impostazione Wifi del dispositivo iOS/Android per trovare l'hotspot WiFi (non crittografato) con il prefisso "Cam-XXXXXX". Fare clic per connettere il dispositivo con lo smartphone e tornare all'interfaccia principale del dispositivo iOS/Android dopo aver effettuato correttamente la connessione.

### **Scattare le foto**

1. Zoom: Ruotare la ghiera di messa a fuoco fino a raggiungere l'opzione di visualizzazione ottimale personale. Nota: Se l'autofocus non mette a fuoco automaticamente l'oggetto, ruotare leggermente la ghiera di messa a fuoco su e giù.

2. Premere il pulsante della fotocamera sul microscopio WiFi o premere l'icona della fotocamera nell'APP.

Nota: Per salvare le immagini è necessario essere collegati tramite l'APP a un dispositivo collegato al microscopio o con un PC durante l'utilizzo del software per PC.

#### **Registrazione di video**

1. Zoom: Ruotare la ghiera di messa a fuoco fino a raggiungere l'opzione di visualizzazione ottimale personale.

2. Tieni premuto il pulsante della fotocamera sul microscopio WiFi per almeno 3 secondi o toccare l'icona del video nell'APP per avviare l'acquisizione di un video.

3. Terminare la registrazione premendo nuovamente il pulsante video nell'APP o tenere premuto il pulsante della fotocamera sul microscopio WiFi per 3 secondi.

### **Impostare la luminosità del LED**

Per modificare la luminosità del LED, premere una volta il pulsante di accensione.

Ciò passa la luminosità a un livello superiore. Il microscopio WiFi ha 4 diversi livelli di luminosità.

Per spegnere la luce, premere il pulsante di accensione 4 volte. La successiva pressione sul pulsante di accensione accenderà il LED al primo livello di luminosità.

### **Risoluzione in modalità foto e video**

Scorrire l'APP sul lato sinistro per aprire il menù per modificare le impostazioni di risoluzione.

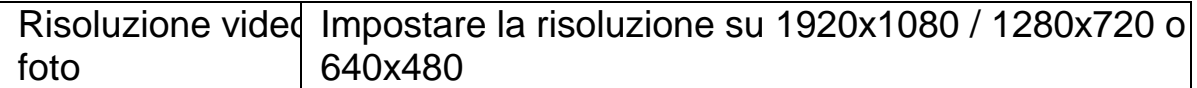

### **Riproduzione**

I file salvati sono visualizzabili nell'APP avviando l'APP e facendo clic sulla cartella del file system.

Per salvare i file nel programma per PC è necessario impostare un percorso della directory dei file acquisiti facendo clic sulla prima opzione "File" e impostare un percorso.

### **Software per PC**

Modalità fotocamera PC: collegare il microscopio al cavo Micro USB dati fornito e al PC. Attendere il rilevamento del dispositivo. Inserire il disco fornito nell'unità CD. Oppure scaricare il software dalla nostra pagina: [www.technaxx.de/support](http://www.technaxx.de/support) e utilizzare la funzione di ricerca nella parte inferiore della pagina.

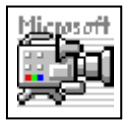

Avviare il software "Amcap" con il disco che è fornito con la confezione. Nota: Assicurarsi che il dispositivo sia rilevato prima dal PC.

Il dispositivo entra automaticamente in modalità fotocamera PC dopo

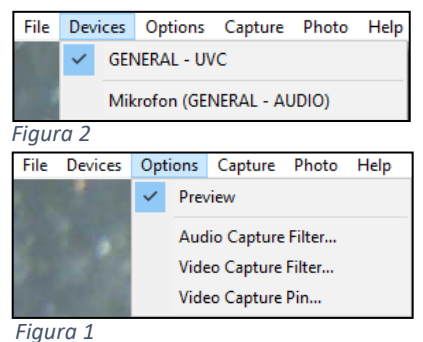

averlo collegato al PC. Aprire il software "Amcap" sul computer e selezionare l'opzione "Devices" ("Dispositivi"). Il nome del dispositivo è GENERAL-UVC (Figura 1). Infine selezionare in Opzioni -"Preview" ("Anteprima") per visualizzare l'immagine dal vivo del microscopio WiFi (Figura 2). In modalità PC, il tasto on/off e il potenziometro della luce supplementare funzionano, mentre gli altri tasti

non sono disponibili.

Per fare video, entrare nell'opzione "Capture" ("Cattura") e premere "Start Capture" ("Avvia Cattura").

Per fare le foto entrare nell'opzione "Photo" ("Foto") e premere "Start Photo" ("Avvia foto") o usare la scorciatoia F3 sulla tastiera.

## **Cura e manutenzione**

Pulire il dispositivo solo con un panno asciutto o leggermente umido e privo di lanugine.

Non utilizzare detergenti abrasivi per pulire il dispositivo.

Questo dispositivo è uno strumento ottico ad alta precisione, quindi, per evitare danni, si prega di:

- **● Non** utilizzare il dispositivo a temperature ultra-alte o ultra-basse.
- **● Non** conservarlo o usarlo in ambiente umido a lungo.
- **● Non** usarlo in caso di pioggia o in acqua.

● **Non** consegnarlo o utilizzarlo in un ambiente in cui è sottoposto a forti scosse.

### **Suggerimenti**

**●** Il dispositivo è destinato esclusivamente all'uso privato e non commerciale.**●** Utilizzare questo dispositivo solo come descritto in questo manuale dell'utente.**●** Non posizionare alcuna parte di questo dispositivo in acqua o altri liquidi.**●** Non maneggiare il dispositivo con le mani bagnate.**●** Quando si scollega il cavo, tirare sempre la spina. Non tirare il cavo stesso.**●** Evitare che entri in contatto con superfici calde.**●** Tenere lontano da fonti di calore per evitare la deformazione delle parti in plastica.

### **Istruzioni di sicurezza**

**●** I bambini dovrebbero usare il dispositivo solo sotto la supervisione di un adulto.**●** Tenere il materiale di imballaggio, come buste di plastica, elastici o batterie, fuori della portata dei bambini, poiché questi materiali presentano un rischio di soffocamento.**●** Non posizionare il dispositivo, in particolare gli obiettivi, alla luce diretta del sole. La concentrazione di luce potrebbe danneggiare il dispositivo.**●** Non smontare il dispositivo.

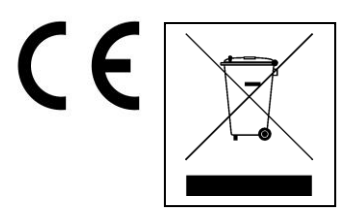

**Istruzioni per la tutela dell'ambiente:** Materiali di pacchetti sono materie prime e riciclabili. Non smaltire dispositivi vecchi o batterie nei rifiuti domestici. **Pulizia:** Proteggere il dispositivo da contaminazione e inquinamento (pulire con un panno pulito). Non usare di materiali ruvidi, a grana grossa/solventi/detergenti aggressivi. Asciugare il dispositivo dopo la pulizia. **Distributore:** Technaxx Deutschland GmbH & Co.KG, Kruppstr. 105, 60388 Frankfurt a.M., Germania